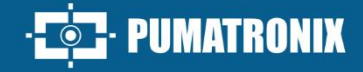

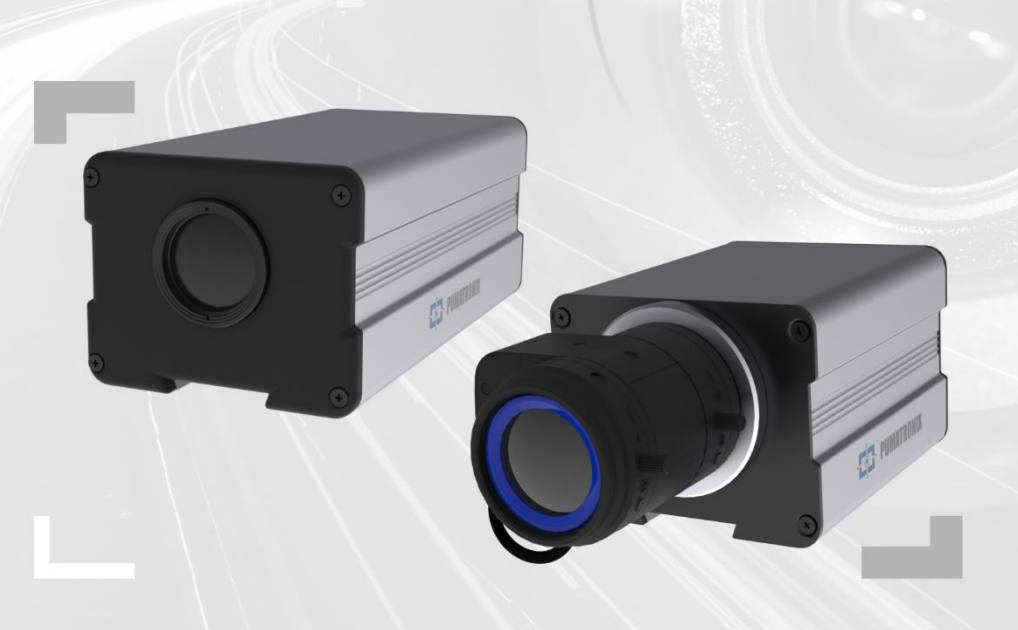

## **ITSCAM 450**

ALTO PROCESSAMENTO, CONECTIVIDADE E SOFTWARE EMBARCADO

# Produto

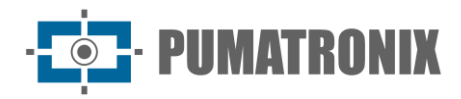

#### **Pumatronix Equipamentos Eletrônicos Ltda.**

Rua Bartolomeu Lourenço de Gusmão, 1970. Curitiba, Brasil

Copyright 2020 Pumatronix Equipamentos Eletrônicos Ltda.

Todos os direitos reservados.

Visite nosso website [http://www.pumatronix.com](http://www.pumatronix.com/)

Envie comentários sobre este documento no e-mail [suporte@pumatronix.com](file:///C:/_Manuais__Daiane/ITSCAM%204XX/Manual/suporte@pumatronix.com)

Informações contidas neste documento estão sujeitas a mudança sem aviso prévio.

A Pumatronix se reserva o direito de modificar ou melhorar este material sem obrigação de notificação das alterações ou melhorias.

A Pumatronix assegura permissão para download e impressão deste documento, desde que a cópia eletrônica ou física deste documento contenha o texto na íntegra. Qualquer alteração neste conteúdo é estritamente proibida.

## **Histórico de Alterações**

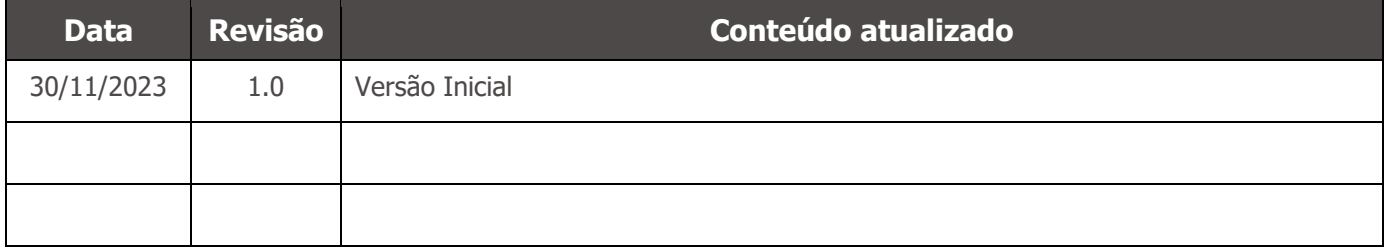

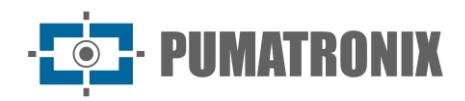

## **Visão Geral da Família ITSCAM 450**

A Família ITSCAM 450 da Pumatronix representa um avanço importante no portfólio de produtos, oferecendo soluções excepcionais para aplicações variadas, entre elas: fiscalização de velocidade não metrológica, fiscalização em balanças de pesagem, recinto alfandegário, arrecadação de pedágio, segurança e cercamento eletrônico de cidades. Com recursos de leitura de placas (LPR/OCR) embarcados, a arquitetura de captura de imagens dessa família se destaca pela capacidade de ler os caracteres de placas de veículos, juntamente com algumas características cruciais que facilitam a identificação, como o tipo, modelo e cor dos veículos.

O dispositivo ITSCAM 450 é projetado para operar em uma ampla variedade de condições, fornecendo leitura precisa e imagens de veículos tanto em alta como em baixa velocidade, durante o dia e a noite, em cenários rodoviários e urbanos. Possui a capacidade de reconhecimento de uma gama diversificada de placas de veículos, incluindo placas refletivas, não-refletivas, vermelhas e vermelhas não-refletivas e até mesmo o novo padrão Mercosul, por meio de *Múltiplas Exposições* em um único disparo. Além disso, o sistema de captura de imagens abrange a leitura de placas de motocicletas.

Uma característica da Família ITSCAM 450 é a captura da imagem de até duas faixas da pista simultaneamente, com um índice de assertividade superior a 95%. Isso se traduz em eficiência e precisão incomparáveis.

O sistema de captura de imagens acionado por software elimina a necessidade de instalação e manutenção de custosos laços físicos. Adicionalmente, permite a configuração de regiões de interesse na imagem, que delimitam, entre outros, em qual parte da imagem a leitura de placas deve ser realizada, evitando que sejam processadas informações desnecessárias e otimizando a operação do dispositivo.

Com a flexibilidade na escolha de lentes, a Pumatronix disponibiliza opções de modelos com lentes externas C, CS, bem como modelos com lente motorizada LM, todas equipadas com um sensor CMOS com obturador Global para imagens sem arrasto. Dessa forma, o sistema é capaz de operar a captura de imagens de veículos com velocidade de até 150 km/h, proporcionando leituras precisas em cenários de alta velocidade.

A eficiência energética é uma prioridade e o ITSCAM 450 é projetado com baixo consumo de energia. Ele se comunica através de protocolos IP e oferece alimentação PoE opcional, garantindo facilidade de integração.

Com suporte técnico em todo o território nacional e a possibilidade de configuração e instalação por uma equipe técnica especializada, a ITSCAM 450 da Pumatronix é a escolha definitiva para suas necessidades de leitura de placas em alta velocidade. Consulte seu vendedor para saber mais sobre como essa solução pode otimizar suas operações e aprimorar a segurança em seu ambiente.

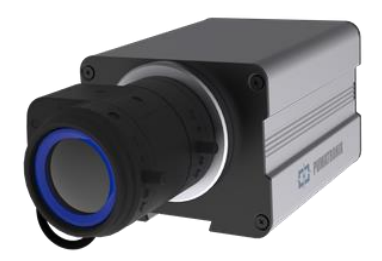

Figura 1 - Linha ITSCAM 450 com lentes CS Mount

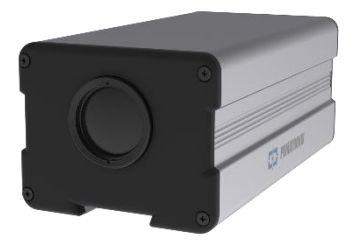

Figura 2 - Linha ITSCAM 450 com lentes motorizadas

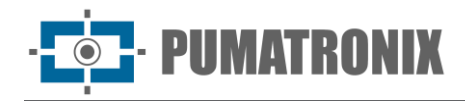

## <span id="page-3-0"></span>**Riscos de Manuseio**

**Este equipamento deve ser alimentado com uma fonte de corrente contínua (DC) com tensão entre 9 a 32 VdC. Não conecte nenhuma das entradas diretamente à rede elétrica (AC)!**

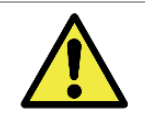

**Risco de Oxidação: As conexões elétricas e de dados devem ser protegidas em caixa de passagem ou estrutura semelhante para evitar a oxidação das ligações e infiltração indesejada de líquidos no cabo.**

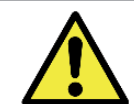

**Este equipamento pode ser acompanhado de lentes, que são sensíveis a impactos mecânicos como quedas e vibrações extremas.**

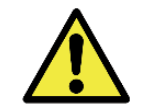

**Local de Instalação: Nos casos em que não é possível atender às especificações de instalação, é recomendado consultar o Suporte Técnico da Pumatronix.**

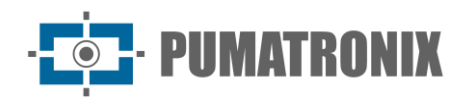

## **Modelos**

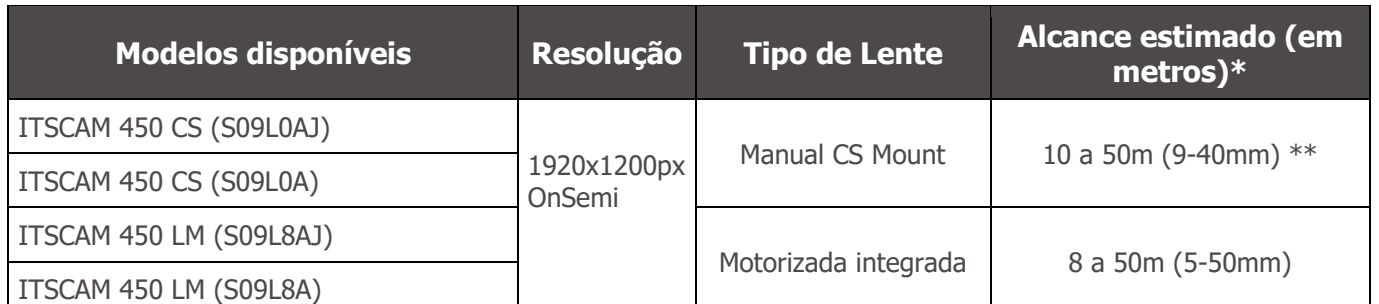

\* O alcance estimado é definido de acordo com a lente selecionada e identifica em qual intervalo de distância os caracteres das placas de veículos permanecem legíveis na leitura de OCR. Quando o dispositivo é utilizado em conjunto com o iluminador o alcance pode estar limitado ao modelo aplicado. Para os modelos com lente motorizada, a lente não pode ser modificada. Para lentes do tipo CS Mount, os modelos de lente apresentados servem apenas como referência do alcance respectivo.

\*\* Para este alcance estimado recomenda-se a utilização da lente Theia 9-40 mm.

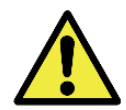

**Instalação de Iluminador: Ao utilizar um iluminador em conjunto com o dispositivo ITSCAM 450, verifique nas especificações do produto a distância mínima e máxima que devem ser observadas em relação à posição do objeto que se pretende iluminar.**

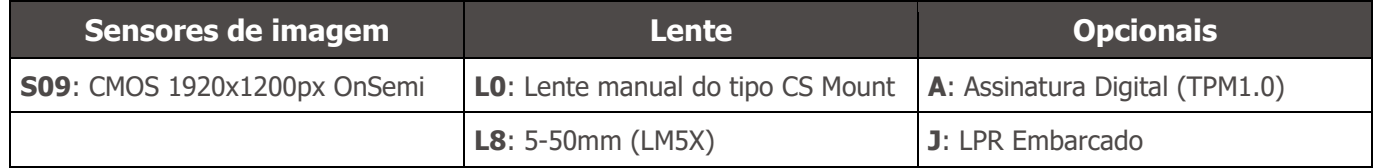

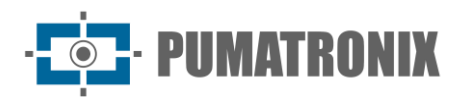

## **Sumário**

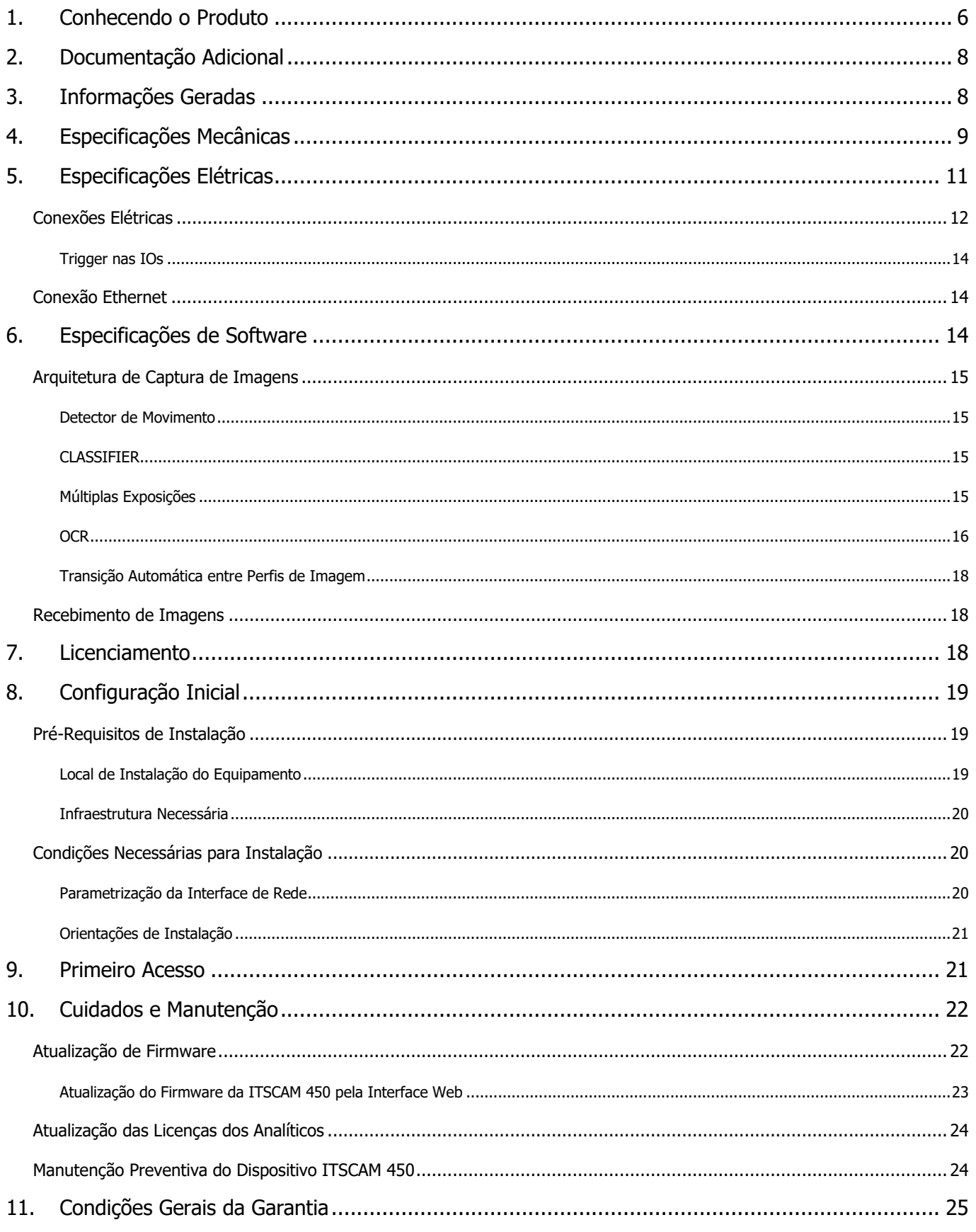

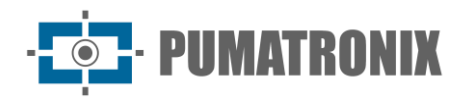

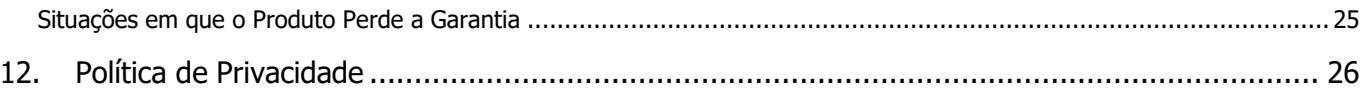

## <span id="page-6-0"></span>**1. Conhecendo o Produto**

A linha de dispositivos de captura e processamento de imagens ITSCAM 450 foi desenvolvida para gerenciamento de tráfego, fiscalização, segurança pública, aplicações de Cidades Inteligentes (Smart City Applications), sistemas de mobilidade, estacionamentos e aplicações que demandem captura de imagens. O sensor de imagem de 2.3MP da ITSCAM 450 permite a captura e o processamento de imagens de até duas faixas. O sensor é combinado com um conjunto de lentes, que podem ser do tipo motorizada ou fixa (padrão CS Mount). Nos modelos que suportam lentes fixas, existem circuitos que detectam e controlam íris dos modelos DC.

A qualidade e nível de detalhamento das imagens capturadas com iluminação ambiente e artificial da ITSCAM 450 é proveniente de funcionalidades adicionais ao conjunto óptico (sensor de imagem com lentes). Podem ser capturadas *Múltiplas Exposições* para cada requisição de foto feita ao equipamento. Esta funcionalidade captura e processa mais de uma imagem sequencial, com variação automática de parâmetros de captura.

A ITSCAM 450 mantém a padronização das imagens, mesmo quando ocorrem variações significativas nas condições de luminosidade. Isto é possível com a alternância dos *Perfis* de configuração de imagem. As trocas de perfil são feitas pelo equipamento, baseado no nível da imagem e no horário.

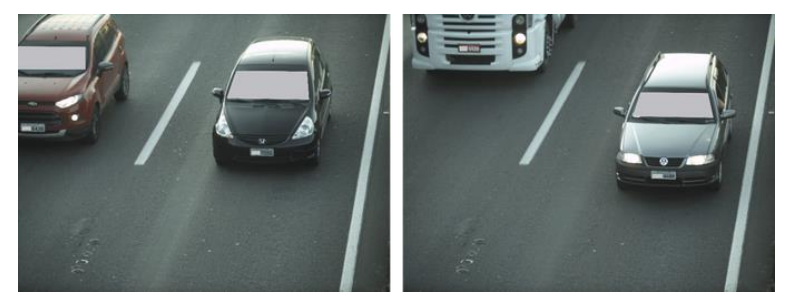

Figura 3 - Exemplos de imagens diurnas capturadas com a ITSCAM 450

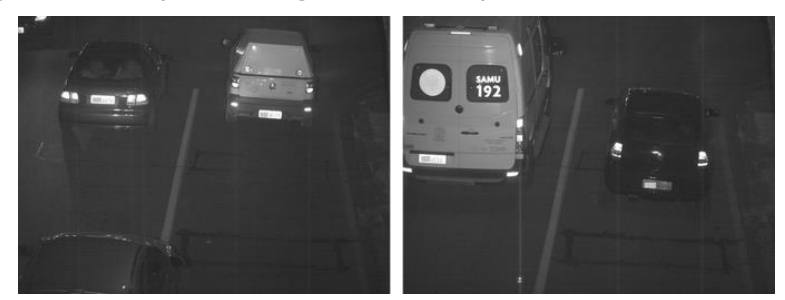

Figura 4 – Exemplo de imagens noturnas capturadas com a ITSCAM 450

O hardware da ITSCAM 450 possui 2 (duas) entradas digitais para a ligação de sensores externos, como laços, sensores doppler e barreiras ópticas e possui 2 (duas) saídas digitais que podem ser utilizadas para controle de dispositivos externos ou para o disparo de iluminadores infra-vermelho utilizados nas situações de baixa luminosidade. Contudo, a ITSCAM 450 pode capturar imagens sem a necessidade de sensores externos, habilitando-se o trigger por software (Trigger Virtual).

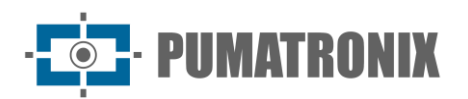

Todas as imagens capturadas pela ITSCAM 450 passam pelo novo processador, que as escaneia em busca de veículos e de placas. Simultaneamente à detecção de um veículo, é efetuada a classificação entre moto, carro, caminhão e ônibus. Essa funcionalidade faz uso da biblioteca de processamento de imagens CLASSIFIER. Além da caracterização do veículo presente na imagem, está disponível o reconhecimento automático das placas dos veículos presentes nas imagens (OCR) nos padrões brasileiros, Argentina, Chile, Colômbia, França, México, Holanda, Paraguai, Peru e Uruguai. Consulte o Comercial da Pumatronix para a disponibilidade do OCR de países adicionais.

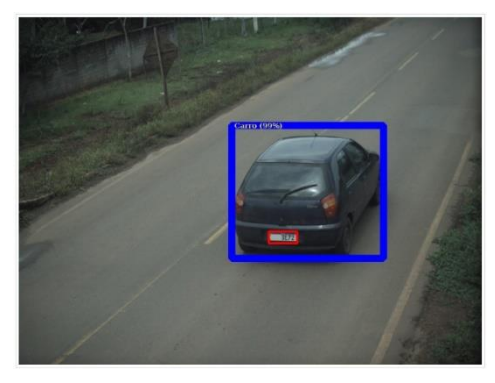

CLASSIFIER identifica um carro

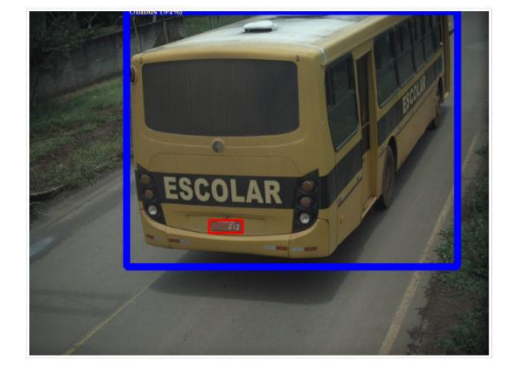

CLASSIFIER identifica um ônibus

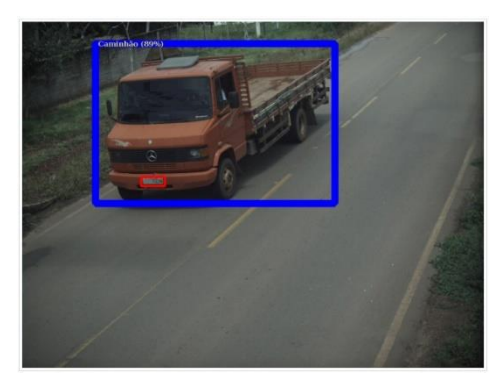

CLASSIFIER identifica um caminhão

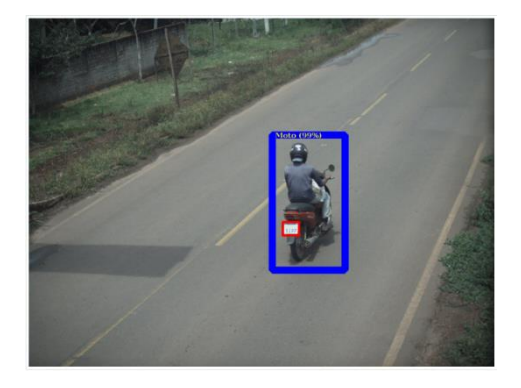

CLASSIFIER identifica uma moto

A ITSCAM 450 entrega fotos no formato JPEG e dentro destes arquivos o campo de comentários é preenchido com os dados referentes a cada captura, contendo as placas reconhecidas, o tipo de veículo identificado e as configurações instantâneas do equipamento.

A linha ITSCAM 450 disponibiliza 1 porta Fast Ethernet de 100Mbit/s para facilitar a conectividade nos pontos de monitoramento e permitir o acesso remoto e simultâneo de múltiplos usuários. Os acessos podem ser pela Interface Web do equipamento ou aplicações podem se conectar utilizando a REST API Client, o protocolo FTP (File Transfer Protocol), o servidor ITSCAMPRO ou o servidor LINCE. O gerenciamento do acesso ao equipamento é feito especificando-se as regras do Firewall da rede ou ainda, especificando as Rotas. Os comandos disponíveis pelo API REST estão detalhados no Manual de Integração da ITSCAM 450.

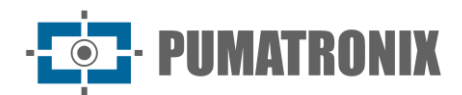

## <span id="page-8-0"></span>**2. Documentação Adicional**

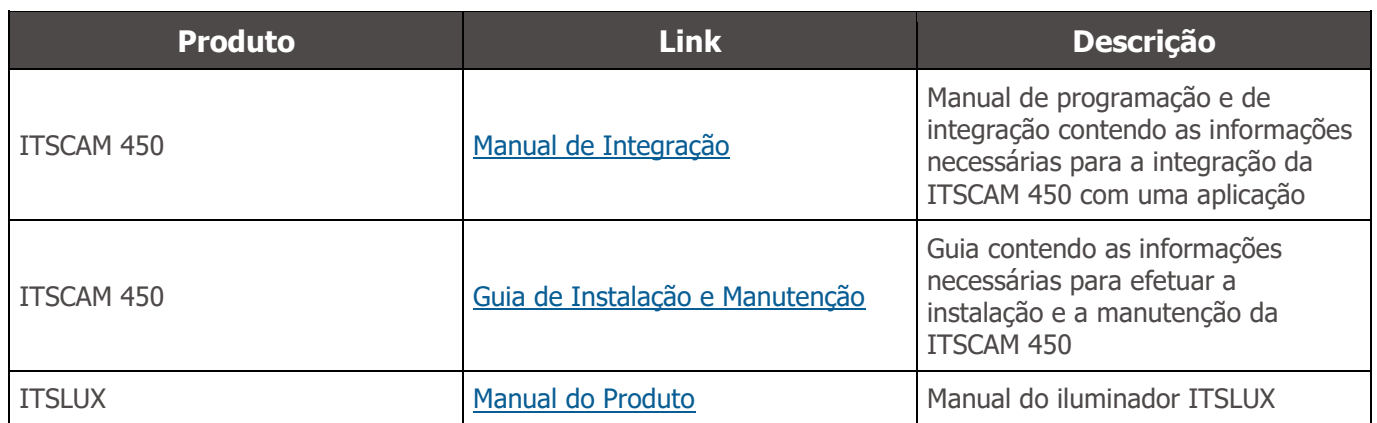

## <span id="page-8-1"></span>**3. Informações Geradas**

A linha ITSCAM 450 captura imagens de até duas faixas no formato JPEG e disponibiliza automaticamente os caracteres das placas de veículos brasileiros, Argentina, Chile, Colômbia, França, México, Holanda, Paraguai, Peru e Uruguai. Para a liberação do reconhecimento de placas de países adicionais, entre em contato com o setor Comercial da Pumatronix.

As placas lidas nas imagens, os dados do tipo, marca, modelo e cor\* de veículo capturado, além das informações sobre a configuração do equipamento são armazenadas dentro dos arquivos das imagens, no campo do JPEG destinado ao armazenamento de comentários. A qualidade dos arquivos JPEG gerados é ajustável e as imagens podem receber a sobreposição de uma legenda com conteúdo configurável em cada Perfil. Para cada requisição de foto podem ser enviadas capturas sequenciais com alterações dos parâmetros de captura (*Múltiplas Exposições*). Os dados do tipo de veículo identificado pelo *Classifier* e das placas identificadas no *Reconhecimento* OCR são entregues, adicionalmente, através da interface ao utilizar a função Snapshot, que apresenta a imagem captada e todos os metadados da imagem.

O redirecionamento das imagens capturadas pela ITSCAM 450 pode ser feito via rede de dados cabeada, através da porta Fast Ethernet. Utilizando as interfaces de comunicação, as imagens da ITSCAM 450 podem ser enviadas automaticamente para servidores de gestão de placas como FTP, Lince ou ITSCAMPRO.

Além disso, o acompanhamento do funcionamento do equipamento e das capturas pode ser feito em tempo real com a Interface Web. O vídeo com as imagens da captura é disponibilizado no formato MJPEG ou H.264\* com qualidade ajustável, além da visualização ao vivo disponível em janela flutuante, que pode ser deslocada ou minimizada e que exibe, opcionalmente, somente as imagens das capturas efetuadas, com a possibilidade de ajuste de zoom e foco para o perfil atual.

As informações sobre o *Estado Atual* são disponibilizadas na tela inicial, que apresenta os dados do equipamento, como o Device ID (ou Número de série), das versões instaladas e das 2 Entradas e 2 Saídas.

\*Consultar o setor Comercial da Pumatronix. Marca, modelo e cor contratado à parte.

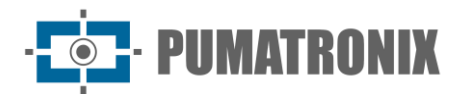

## <span id="page-9-0"></span>**4. Especificações Mecânicas**

- Material: Alumínio e policarbonato;
- Proteção IP: IP40 (requer caixa de proteção para uso externo);
- Fixação:

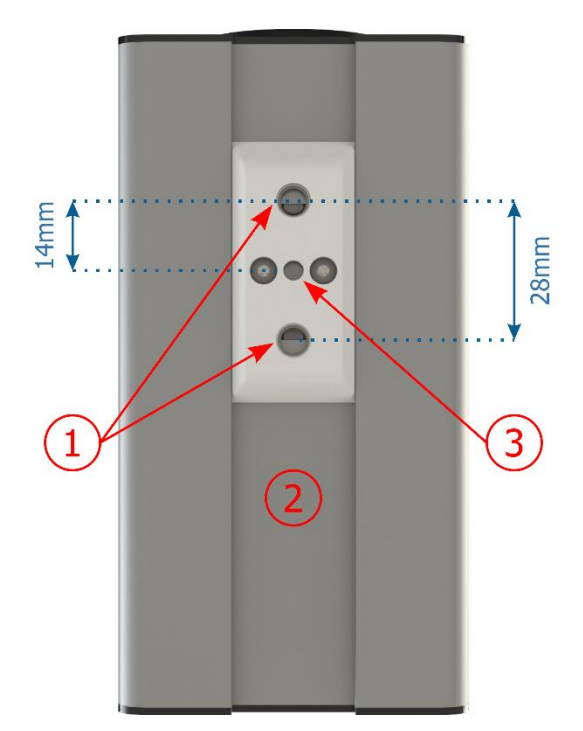

Figura 5 - Mecanismo de fixação da ITSCAM 450: 1) Rosca para parafusos ¼"; 2) Trilho para alteração do ponto de fixação; 3) Orifício Ø4 mm para pino guia

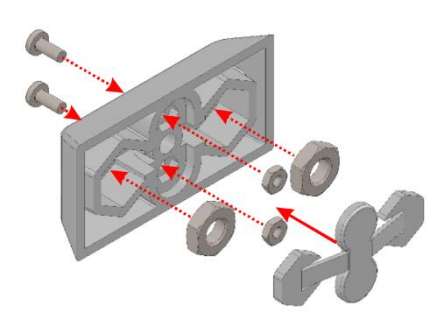

Figura 6 - Montagem dos componentes do fixador instalado na ITSCAM 450

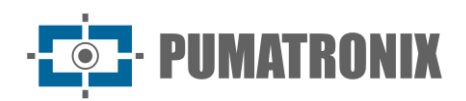

Interfaces:

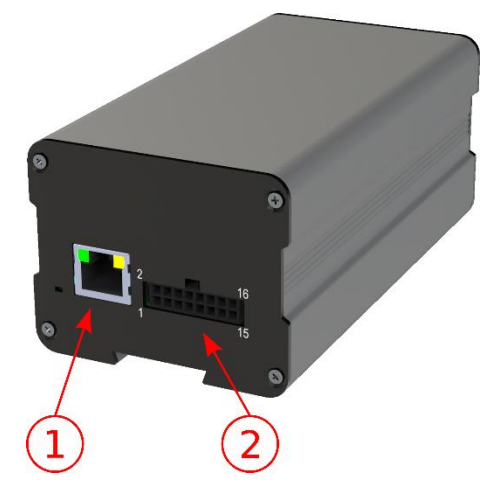

Figura 7 - Interfaces disponíveis no dispositivo: 1) Ethernet; 2) Microfit 16 vias (conector alimentação, IOs, RS-232)

- Temperatura: -10 a 65 °C com umidade relativa de 5 a 95% e sem condensação (testes realizados em conformidade com a IEC 60068-2-2);
- Peso:

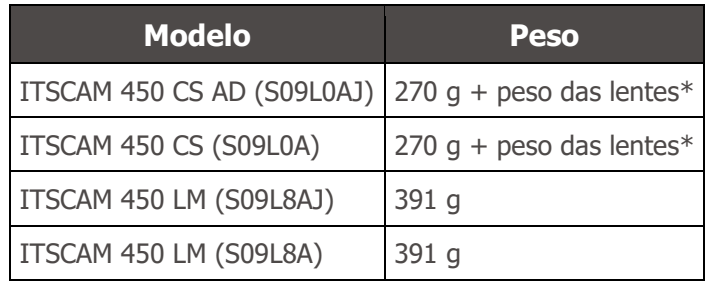

\*O modelo de lentes compatível com a ITSCAM 450 CS, fornecidos pela Pumatronix, têm peso aproximado:

- Lente 2.7-13.5mm: 55g
- Lente 9-40mm: 71g
- Dimensões:

As versões ITSCAM 450 CS utilizam lentes do tipo CS Mount e possuem as mesmas dimensões, sendo o comprimento total dependente do modelo de lentes escolhido.

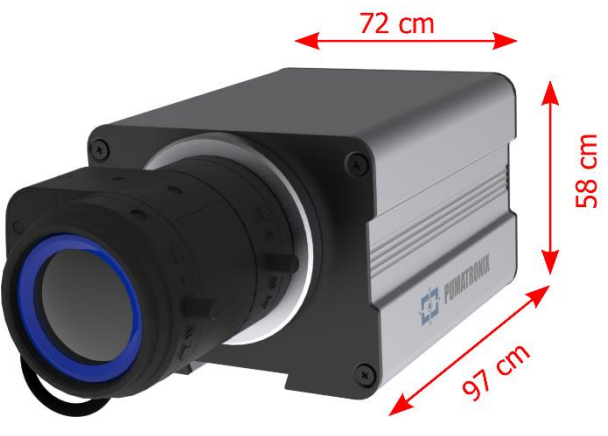

Figura 8 – ITSCAM 450 CS

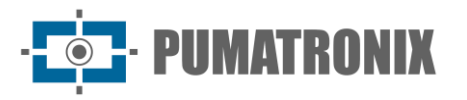

Os modelos ITSCAM 450 LM apresentam lentes integradas motorizadas, com distância focal de 5-50 mm e filtro para controle da entrada de luz infravermelha:

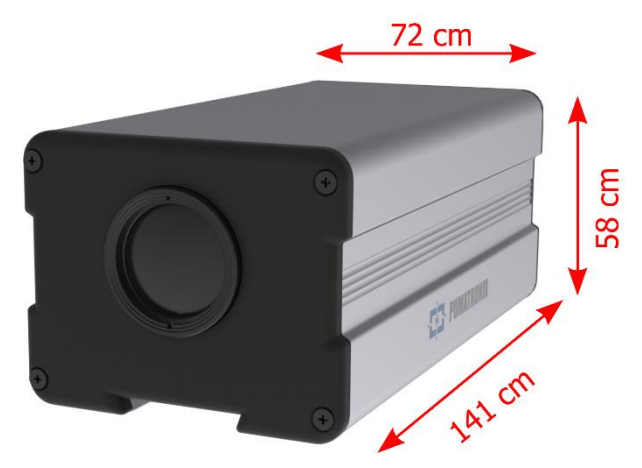

Figura 9 – ITSCAM 450 LM

## <span id="page-11-0"></span>**5. Especificações Elétricas**

- Alimentação: Power over Ethernet PoE 802.3af (Potência 7 W/48 V) ou com fonte 9~32 Vdc (recomendado 12 Vdc ±20% ou 24 Vdc ±20%);
- Corrente máxima de entrada: 0,65 A;
- Consumo Mínimo e Máximo: 4,5~7 W;
- Potência máxima: 7 W;
- Proteção contra inversão de polaridade: 28 V;
- Proteção contra sobretensão (máx.): 28 V;
- Proteção contra sobre corrente: 0.5 A;
- Proteção contra corrente de inrush: 1.1 A.

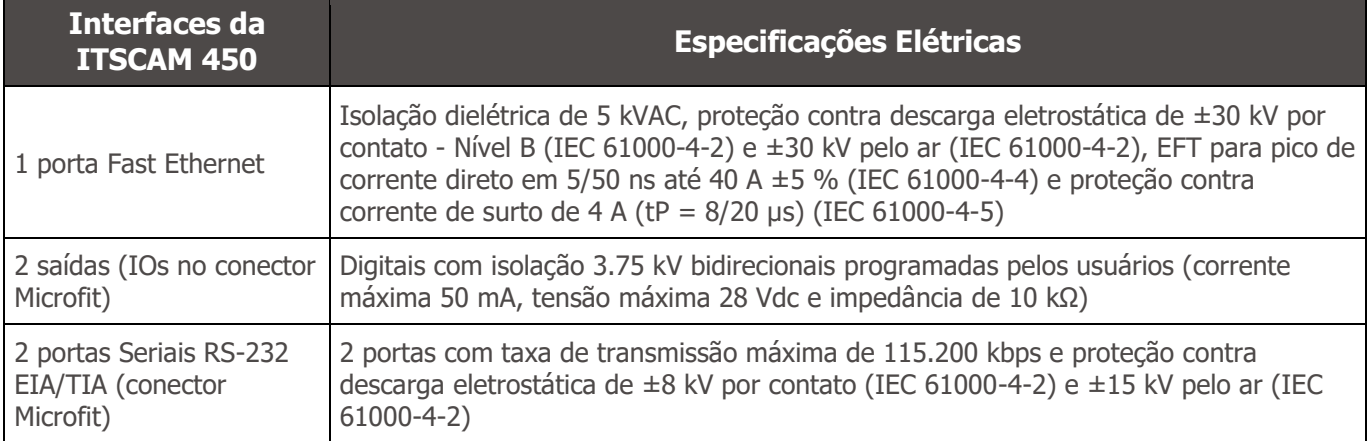

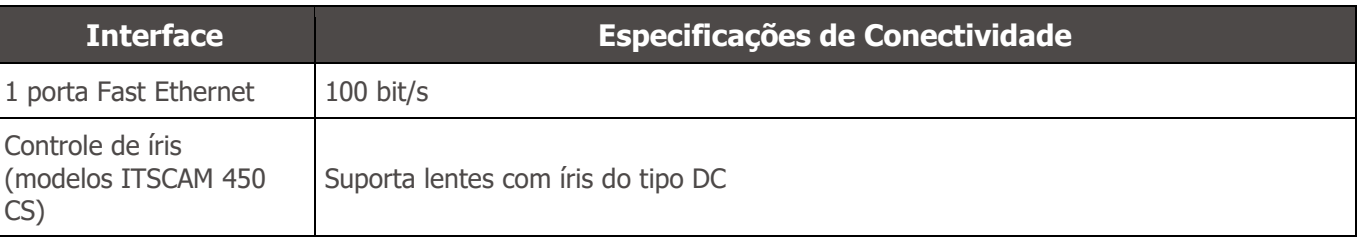

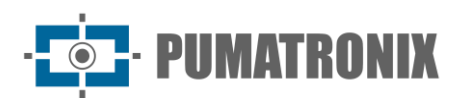

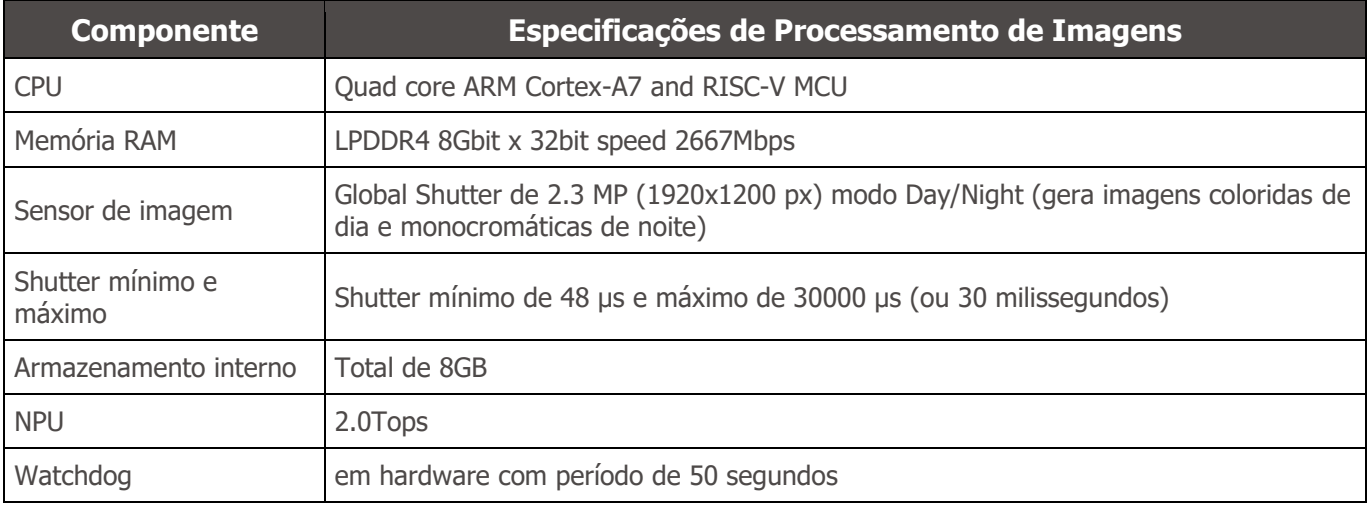

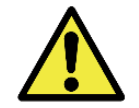

**Risco de Oxidação: As conexões elétricas e de dados devem ser protegidas em caixa de passagem ou estrutura semelhante para evitar a oxidação das ligações e infiltração indesejada de líquidos no cabo.**

#### <span id="page-12-0"></span>Conexões Elétricas

No painel traseiro existem dois conectores: Ethernet para comunicação de dados e Microfit 16 vias Molex 43025-1600 (datasheet disponível em [http://www.molex.com](http://www.molex.com/) ). As conexões elétricas são efetuadas nos terminais do conector Microfit, conforme as especificações:

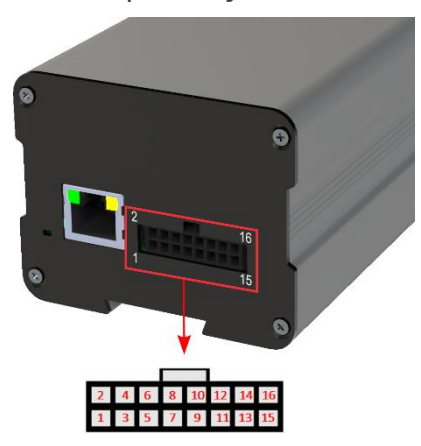

Figura 10 – Terminaris do Conector de alimentação e sinais (Microfit) da ITSCAM 450

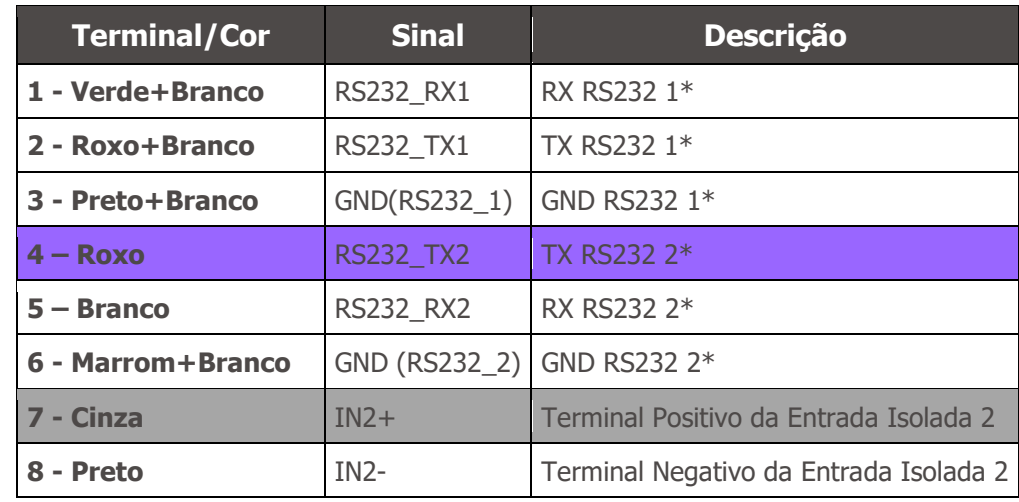

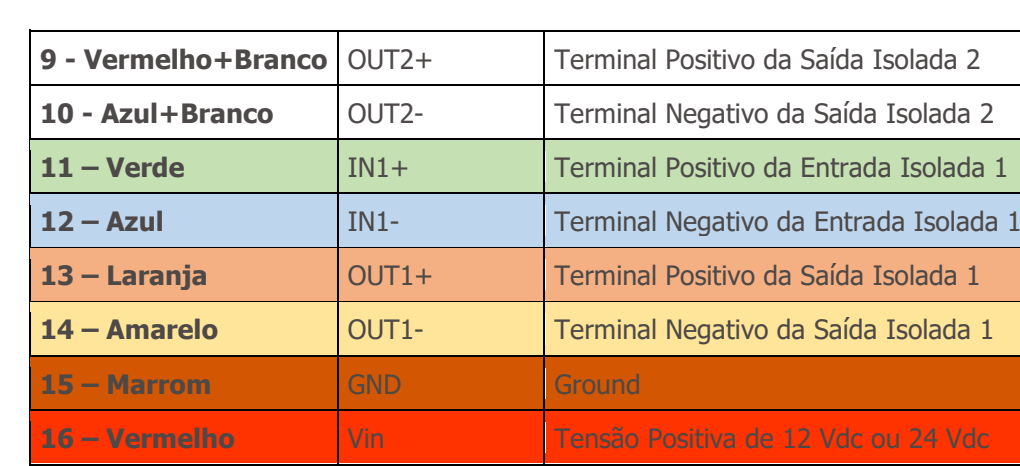

Os sinais de entrada e saída são opticamente isolados e os circuitos estão dispostos na figura:

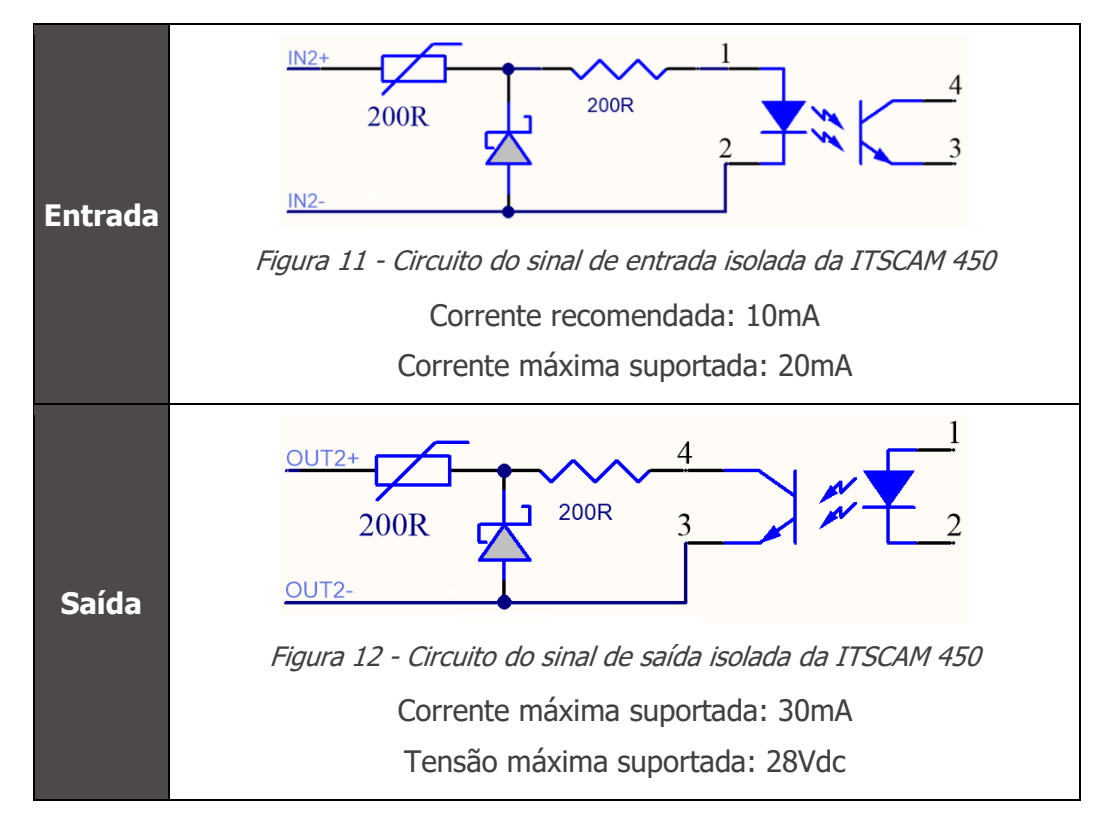

Os resistores de 200ohms na entrada e na saída têm a função de fornecer uma proteção básica ao circuito. Entretanto, cabe ao usuário garantir que a corrente que circulará tanto na saída como na entrada não ultrapasse **20mA**. Devem-se inserir resistores adicionais para reduzir correntes superiores ao limite estabelecido. O circuito é dimensionado para que o equipamento possa ser conectado a fontes de tensão de 5Vdc sem necessidade de um resistor adicional, da mesma forma para o sinal de disparo do iluminador ITSLUX. Já tensões superiores a 5Vdc necessitam de resistores adicionais para limitar a corrente:

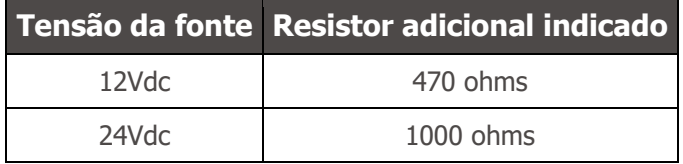

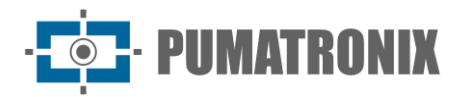

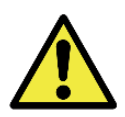

**Risco de Oxidação: As conexões elétricas e de sinal realizadas no chicote da ITSCAM 450 e no cabo da rede de dados devem ser protegidas em caixa de passagem ou estrutura semelhante para evitar a oxidação das ligações e infiltração indesejada de líquidos no chicote.**

#### <span id="page-14-0"></span>Trigger nas IOs

A ITSCAM 450 possui 2 saídas que são dedicadas ao controle do acionamento do iluminador e 2 entradas para a instalação de sensores externos, como laços e barreiras luminosas, que identificam o momento da captura das imagens (trigger).

O processo de configuração é feito por software, utilizando a interface Web do dispositivo ou o protocolo de comunicação. As entradas na ITSCAM 450 podem ser sensibilizadas por: *Borda de Subida, Borda de* Descida, Nível Alto e Nível Baixo.

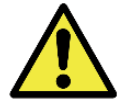

**Especificação das IOs: Corrente máxima suportada de 50 mA e tensão máxima suportada de 28 Vdc, porém é indicado o acionamento do circuito com 10 mA.**

#### <span id="page-14-1"></span>Conexão Ethernet

A ITSCAM 450 permite comunicação com outros dispositivos usando o protocolo TCP/IP. Para tal conexão, o equipamento disponibiliza uma porta Fast Ethernet (conector RJ-45). É indicado utilizar o padrão EIA/TIA-568A nas conexões.

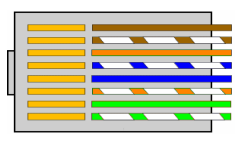

Figura 13 - Conector RJ-45 padrão EIA/TIA-568A

## <span id="page-14-2"></span>**6. Especificações de Software**

A ITSCAM 450 possui interface Web para avaliação das imagens geradas e realização de configurações. O acesso à interface requer que sejam informados:

| <b>Usuário</b>       | admin                          |
|----------------------|--------------------------------|
| <b>Senha</b>         | 1234                           |
| ITSCAM<br><b>450</b> |                                |
| <b>A</b> Usuário     |                                |
| <b>A</b> Senha       | Ø                              |
| $\bullet$ PT $\vee$  | <b>Entrar</b><br>$\rightarrow$ |

Figura 14 - Tela de acesso à interface Web da ITSCAM 450

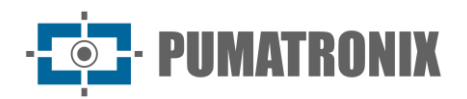

#### <span id="page-15-0"></span>Arquitetura de Captura de Imagens

Para atender às aplicações de Sistemas de Transporte Inteligentes (ITS), a ITSCAM 450 possui várias funcionalidades associadas à captura de imagens. Essas funcionalidades compõem uma arquitetura geral e podem ser desabilitadas acessando os *Perfis* de imagem configuradas no equipamento. O processo de aquisição de imagens começa com o método de solicitação das imagens (Trigger). Esta requisição pode ser feita por meio de sensores externos, conectados em uma ou mais portas da ITSCAM 450 (*Entradas*). Na configuração das portas pode ser informado que o gatilho de captura será feito por borda (subida, descida ou ambas) ou nível (alto e baixo).

Existe uma alternativa ao uso de sensores externos conectados nas entradas da ITSCAM 450, que é a configuração do Trigger para acionamento por software. Neste caso, o acionamento pode ser em intervalo Constante de tempo ou quando o equipamento identificar movimentação na imagem (Trigger por Movimento). A escolha do Trigger por *Movimento* habilita a funcionalidade *Detector de Movimento*. Outra funcionalidade que melhora a classificação dos veículos presentes nas imagens é o *Classifier*, que analisa as imagens e retorna o tipo de veículo.

Após a definição do fluxo de captura de imagens da ITSCAM 450, pode ser habilitada a funcionalidade de Múltiplas Exposições por solicitação. Esta tecnologia permite configurar de duas a quatro imagens sequenciais, com variação nos parâmetros de captura a cada requisição.

A identificação da placa dos veículos presentes na imagem pode ser feita ao habilitar a funcionalidade de OCR, disponível para os países especificados em [Informações Geradas.](#page-8-1) Para aumentar a acuracidade da leitura, pode ser habilitada a funcionalidade de Voto Majoritário.

#### <span id="page-15-1"></span>Detector de Movimento

A definição de movimento entre duas imagens consecutivas da ITSCAM 450 depende do parâmetro de variação configurado. Além desta sensibilidade, pode ser especificada a ROI (Região de Interesse da Imagem) em que o movimento será avaliado. Ao habilitar uma Região de Interesse deve ser definido a porção da imagem que corresponde a um polígono com quatro vértices sobre a imagem e que permanece sombreada na visualização.

#### <span id="page-15-2"></span>**CLASSIFIER**

A ITSCAM 450 é capaz de analisar as imagens capturadas em tempo real e avaliar o conteúdo presente nas imagens. Esta análise tem como objetivo distinguir motos, carros, caminhões e ônibus de imagens que exibem apenas a pista. Esta análise tem um grau de certeza de classificação, considerando amostras de imagens que foram utilizadas para geração deste analítico. É importante informar o tipo correto de instalação, pois a ITSCAM 450 pode ser utilizada para capturar duas ou uma faixa simultaneamente. No caso de duas faixas, o *Cenário* panorâmico deve ser escolhido. A opção de *Habilitar tracking de objetos* do Classifier permite definir as Regiões de Trigger Virtual que operam ao configurar a direção que os veículos trafegam em cada faixa da pista (até quatro faixas).

#### <span id="page-15-3"></span>Múltiplas Exposições

A funcionalidade de *Múltiplas Exposições* da ITSCAM 450 gera de duas a quatro imagens sequenciais por solicitação de captura, com distintas configurações de parâmetros. Esta funcionalidade pode aumentar a taxa de acerto na identificação automática das placas e identificar veículos que ficaram com algum tipo de encobrimento no momento da captura da primeira imagem. As configurações que podem variar são:

- A intensidade do Flash, sempre correspondendo a uma porcentagem do disparo inicial. Esta opção é disponibilizada para a linha de iluminadores da Pumatronix ITSLUX;
- O tempo de exposição do sensor de imagem (Shutter), gerando imagens com variação da quantidade de luz capturada;
- O pós-processamento digital (Ganho), que permite clarear ou escurecer as imagens.

Na utilização de *Múltiplas Exposições* (ou fotos), a primeira captura permite que sejam visualizadas com clareza as placas não refletivas e a segunda captura será efetuada com flash fraco, o que permite que placas refletivas não fiquem saturadas e apresentem melhor visualização:

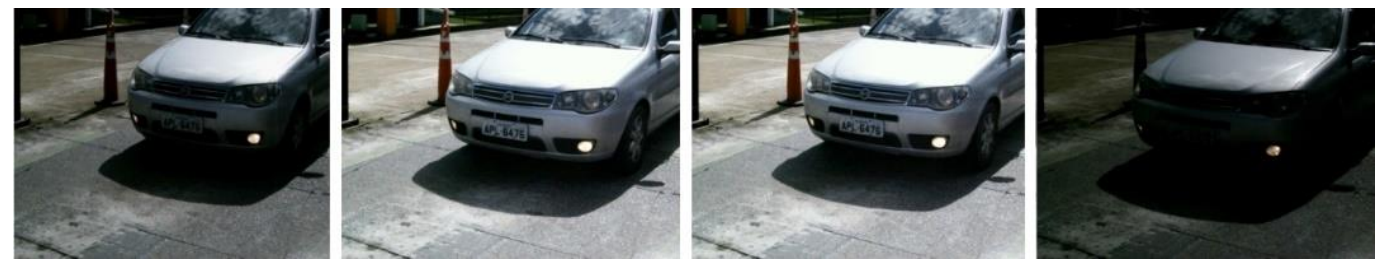

Figura 15 - Múltiplas Exposições em período diurno

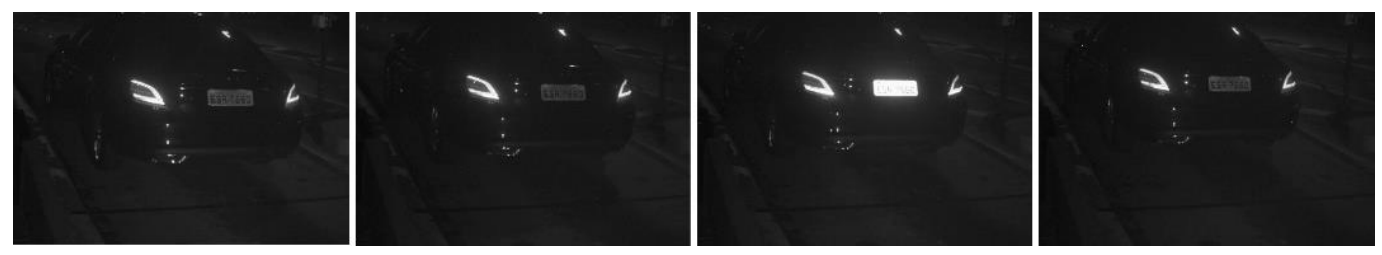

Figura 16 - Múltiplas Exposições em período noturno

#### <span id="page-16-0"></span>**OCR**

A ITSCAM 450 pode reconhecer placas de veículos brasileiros, Argentina, Chile, Colômbia, França, México, Holanda, Paraguai, Peru e Uruguai simultaneamente. Quando habilitado, o reconhecimento é feito em todas as imagens capturadas. Para a liberação do reconhecimento de placas de países adicionais, entre em contato com o setor Comercial da Pumatronix.

Dependendo do fluxo de veículos e do processamento demandado da ITSCAM 450, pode ser alterada a quantidade de *Threads de processamento*. É importante definir um *Tempo limite de processamento,* com o objetivo de descartar as imagens em que a leitura da placa não foi efetuada. O esforço gasto na identificação da placa pode ser definido no Modo de processamento.

O reconhecimento OCR permite definir uma ROI (Região de Interesse) na imagem com o objetivo de reduzir o processamento em regiões da imagem em que não se deseja encontrar placa. Na imagem de visualização da ROI pode ser avaliado o tamanho dos caracteres das placas, configurando o tamanho da grade habilitada, sobreposta à visualização da imagem.

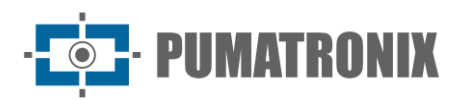

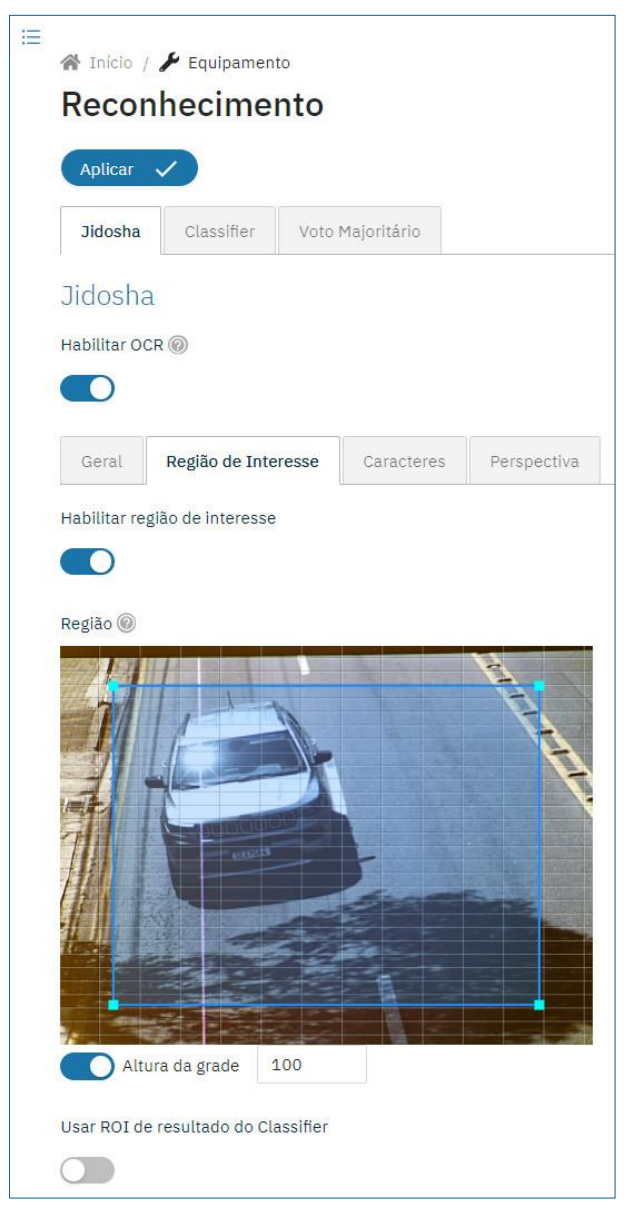

Figura 17 – Interface Web da ITSCAM 450 para configuração da ROI (Região de Interesse) do OCR

#### Voto Majoritário

O Voto Majoritário é uma funcionalidade aplicada aos resultados da etapa de leitura automática de caracteres das placas dos veículos (OCR) e/ou do *Classifier*. Este analítico determina qual sequência de caracteres melhor descreve a placa do veículo capturada na imagem. O algoritmo compara a confiabilidade de identificação de cada caractere, com base na imagem do caractere em perfeitas condições de leitura. Essa análise pode ser realizada apenas no conjunto de imagens das *Múltiplas Exposições* ou ao utilizar imagens sequenciais. Basta configurar os parâmetros de Máximo de caracteres diferentes e do Intervalo mínimo entre reconhecimentos de placas idênticas. Durante a passagem do veículo pela região monitorada pela ITSCAM 450, podem ser capturadas várias imagens de um mesmo veículo para processamento. Entretanto, pode ser habilitada a opção para Enviar apenas a exposição com melhor reconhecimento e as demais imagens serão descartadas.

#### <span id="page-18-0"></span>Transição Automática entre Perfis de Imagem

A ITSCAM 450 permite cadastrar até quatro conjuntos de configurações do equipamento, denominados Perfis. Estas configurações correspondem a ajustes de imagem, de enquadramento (zoom e foco) e às condições de transição entre os perfis cadastrados. A alteração entre os perfis é automática, quando um horário e/ou valor de *Nível* da imagem forem atingidos, o que favorece obter imagens com a qualidade ideal em qualquer situação de iluminação. É recomendada a utilização de um perfil para capturas com luz ambiente (período diurno) e outro para capturas com iluminação artificial (período noturno).

Consulte no Manual de Integração as configurações sugeridas para as Transições de um perfil.

#### <span id="page-18-1"></span>Recebimento de Imagens

A ITSCAM 450 pode enviar as imagens capturadas para centrais de armazenamento e monitoramento de veículos pelas formas descritas:

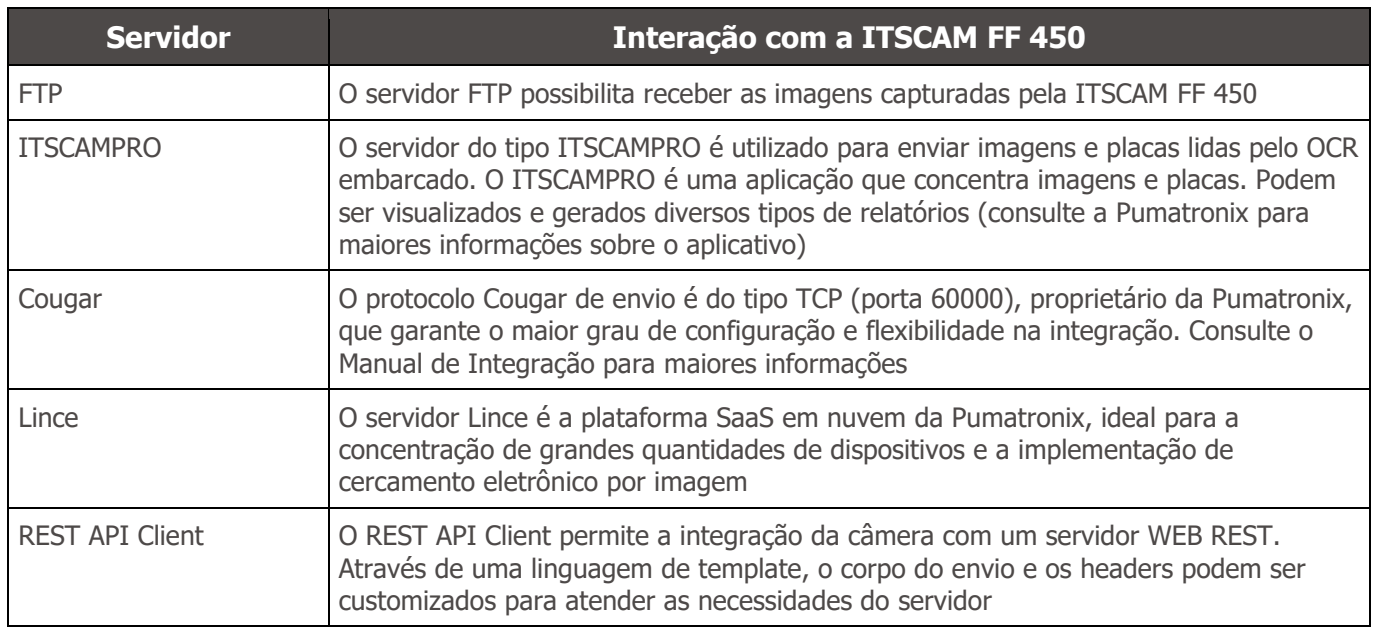

## <span id="page-18-2"></span>**7. Licenciamento**

A licença da ITSCAM 450 abrange o hardware do dispositivo de captura e processamento de imagens, com reconhecimento automático e embarcado das placas dos veículos presentes nas imagens (OCR) nos padrões brasileiros, Argentina, Chile, Colômbia, França, México, Holanda, Paraguai, Peru e Uruguai, além das funcionalidades apresentadas neste manual. Para obter a ativação do reconhecimento de placas de países adicionais, entre em contato com o setor Comercial da Pumatronix. Novas funcionalidades e correções de falhas são disponibilizadas nas novas versões de firmware, fornecidas pelo Suporte Técnico da Pumatronix.

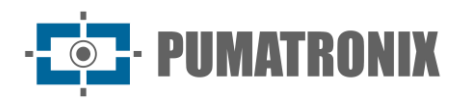

## <span id="page-19-0"></span>**8. Configuração Inicial**

#### <span id="page-19-1"></span>Pré-Requisitos de Instalação

As condições no local de monitoramento, prévias à instalação, são indispensáveis à operação do equipamento.

#### <span id="page-19-2"></span>Local de Instalação do Equipamento

Para extrair o melhor desempenho da ITSCAM 450 é recomendado que sua instalação seja feita paralela à pista e com pouca inclinação horizontal. Deve ser evitado o encobrimento de partes da imagem por objetos como árvores ou veículos de outras pistas.

O ajuste de zoom e foco tem o objetivo de produzir imagens em que os caracteres da placa do veículo apresentem altura aproximada de 20 pixels. Entretanto, a altura dos caracteres pode variar de 15 pixels a 30 pixels, sendo que os melhores índices de reconhecimento correspondem à altura de 20 pixels.

Em aplicações de fiscalização de trânsito a ITSCAM 450 pode ser instalada em postes ou pórticos com altura mínima de 3,5 metros e máxima de 6 metros. O ângulo vertical mínimo de 15° e o máximo de 45° entre o centro da lente e uma linha paralela ao solo deve ser respeitado, ajustando zoom e foco para a melhor visibilidade da placa do veículo. A distância da ITSCAM 450 até o ponto de passagem dos veículos tem variação nos modelos de ITSCAM 450 CS Mount, conforme a lente aplicada. Nos modelos com lente motorizada ITSCAM 450 LM, a distância aplicada varia de 10 a 50 metros. Em operações noturnas essa distância varia de acordo com o modelo de iluminador aplicado

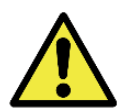

**Instalação de Iluminador: Ao utilizar um iluminador em conjunto com o dispositivo ITSCAM 450, verifique nas especificações do produto a distância mínima e máxima que devem ser observadas em relação à posição do objeto que se pretende iluminar.**

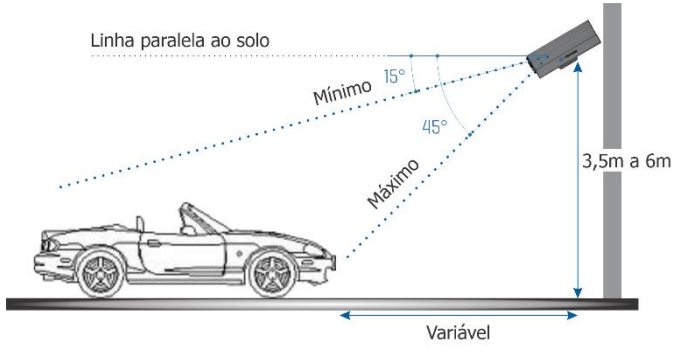

Figura 18 - Vista Lateral da instalação

A placa capturada deve apresentar ângulo horizontal máximo de 30° em relação à lateral da via:

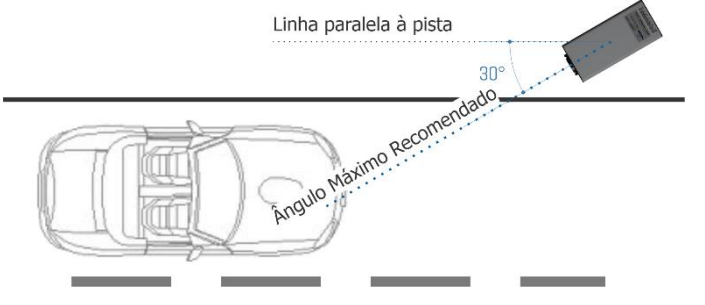

Figura 19 - Vista Superior da instalação

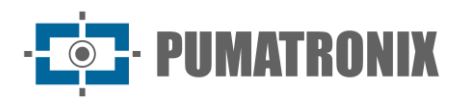

Instalar a ITSCAM 450 sem seguir as distâncias informadas compromete a qualidade das imagens capturadas e reduz o reconhecimento OCR. Se no local de instalação os requisitos não podem ser atendidos, é recomendado consultar o Suporte Técnico da Pumatronix.

#### <span id="page-20-0"></span>Infraestrutura Necessária

No local de fixação do equipamento, devem existir:

- Ponto de alimentação conforme [Especificações Elétricas](#page-11-0), próximo ao ponto de instalação do equipamento;
- Conectividade com rede de dados próximo ao ponto de instalação do equipamento (baseado na modalidade escolhida);
- Local abrigado para as emendas dos cabos, por exemplo caixa de passagem, próximo ao ponto de instalação do equipamento;
- Furação para fixação do suporte da caixa de proteção;
- Parafusos apropriados para fixação da caixa de proteção da ITSCAM 450 no local da instalação;
- Disponibilidade de um *Equipamento Auxiliar de Configuração* (para conferência de enquadramento e ajustes de imagem), com o navegador Google Chrome (versão 85 ou superior) instalado.

#### <span id="page-20-1"></span>Condições Necessárias para Instalação

Para extrair o melhor desempenho da ITSCAM 450, deve-se realizar a instalação com pouca inclinação horizontal e evitando o encobrimento de partes da imagem por objetos como árvores ou veículos de outras pistas.

Verifique no Guia de Instalação e Manutenção como efetuar as conexões necessárias.

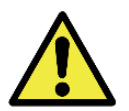

**Local de Instalação: Nos casos em que não é possível atender às especificações de instalação, é recomendado consultar o Suporte Técnico da Pumatronix.**

#### <span id="page-20-2"></span>Parametrização da Interface de Rede

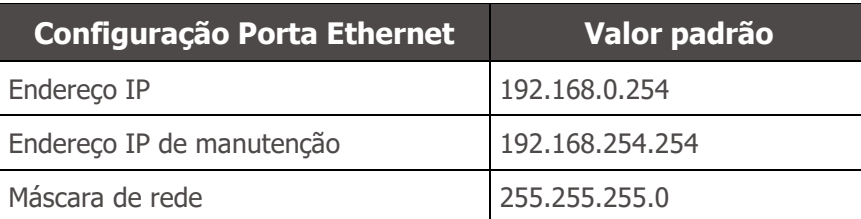

Nas situações em que a configuração de rede da ITSCAM 450 é distinta do padrão, é indicado alterar as configurações previamente à instalação física do equipamento no local. A configuração de rede alterada é salva na memória flash, entretanto é efetivamente aplicada após o reinício do equipamento. Quando a alteração é feita pela interface Web, a reinicialização é automática, após a confirmação da alteração.

A ITSCAM 450 possui um endereço IP (192.168.254.254) de recuperação, para os casos em que o usuário altera o endereço IP equivocadamente e perde a conexão com o dispositivo. O uso deste endereço IP para recuperação do acesso está disponível apenas em uma conexão ponto a ponto com o equipamento, quando conectado à porta Ethernet.

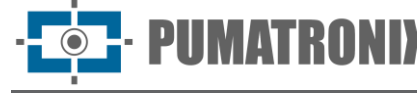

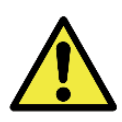

**O endereço IP de manutenção da ITSCAM 450 (192.168.254.254) é desativado quando o endereço IP primário conflita com ele. Portanto, ao configurar manualmente a interface de rede (Ethernet) do equipamento, devem ser aplicados valores diferentes do IP de manutenção, pois não haverá como recuperar a conexão em situações extraordinárias de perda do IP primário.**

As situações mais comuns de conflito do endereço IP primário e de manutenção são:

- IP primário da ITSCAM 450 na faixa 192.168.254.x e máscara de rede 255.255.255.0
- IP primário da ITSCAM 450 na faixa 192.168.x.x e máscara de rede 255.255.0.0
- IP primário da ITSCAM 450 na faixa 192.x.x.x e máscara de rede 255.0.0.0
- Máscara de rede definida como 0.0.0.0

#### <span id="page-21-0"></span>Orientações de Instalação

- 1) Encaixe a ITSCAM 450 no suporte da caixa de proteção, deixando as lentes o mais próximo possível do vidro do suporte;
- 2) Respeitadas as distâncias de posicionamento da ITSCAM 450 (conforme indicado em [Local de](#page-19-2)  [Instalação do Equipamento\)](#page-19-2), fixe a caixa de proteção. Ao fixar em teto (de ponta-cabeça) é possível a configuração do equipamento para Rotacionar a imagem em 180º através da interface web;
- 3) Ajuste o posicionamento da caixa de proteção para que sejam capturadas imagens da região em que os veículos trafegam. Caso seja necessário, é possível recortar a imagem, selecionando apenas a região de interesse (ROI) da imagem em que efetivamente os veículos estão visíveis para geração das imagens. Nessa opção, o tempo de conversão para JPEG é melhorado e não afeta Streams ou a visualização ao vivo;
- 4) Conecte o chicote do conector Microfit na ITSCAM 450, caso sejam utilizadas alimentação DC ou os IOs do equipamento:

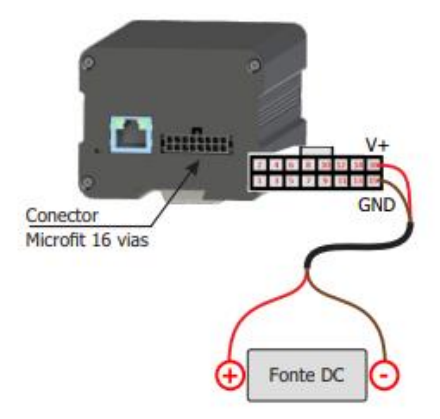

Figura 20 - Conector de alimentação e sinais (Microfit) da ITSCAM 450

## <span id="page-21-1"></span>**9. Primeiro Acesso**

A interface Web da ITSCAM 450 pode ser utilizada para verificar de forma rápida o status do equipamento e o acompanhamento das imagens em tempo real. Entretanto, o equipamento deve estar energizado, seguindo as Especificações Elétricas. Deve ser utilizado um *Equipamento Auxiliar de Configuração* (para conferência de enquadramento e ajustes de imagem) com o navegador Google Chrome (versão 85 ou superior) instalado.

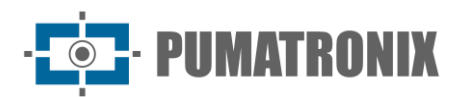

Além disso, o *Equipamento Auxiliar de Configuração* deve estar na mesma rede de dados na ITSCAM 450 (com uma configuração de rede compatível com a realizada na ITSCAM 450). Caso seja utilizada uma conexão ponto-a-ponto, o acesso à ITSCAM 450 pode ser feito pelo endereço IP de manutenção 192.168.254.254. Ao digitar o endereço IP da ITSCAM 450 na barra de endereço do navegador do Equipamento Auxiliar de Configuração, deve ser informado:

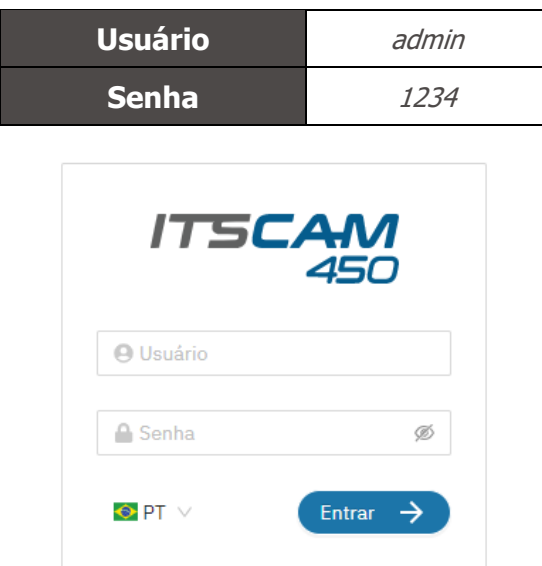

Figura 21 – Tela de acesso à interface Web da ITSCAM 450

## <span id="page-22-0"></span>**10. Cuidados e Manutenção**

Alguns cuidados são necessários para garantir o desempenho do produto e prolongar sua vida útil.

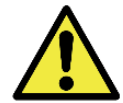

**Riscos do Produto: O uso do produto apresenta riscos, que estão apresentados na seção de [Riscos de Manuseio.](#page-3-0)**

#### <span id="page-22-1"></span>Atualização de Firmware

A Pumatronix disponibiliza periodicamente atualização para a ITSCAM 450 com correções de defeitos e inclusões de funcionalidades, através do contato com o Suporte Técnico no site da Pumatronix. O processo de atualização do dispositivo requer a conexão com um *Equipamento Auxiliar de Configuração* que permita o acesso à Interface Web da ITSCAM 450, utilizando um dos navegadores Web:

- Internet Explorer 11 ou superior;
- Google Chrome versão 38 ou superior;
- Firefox versão 21 ou superior;
- Opera 25 ou superior;
- Safari 8 ou superior.

A atualização do firmware da ITSCAM 450 requer algumas medidas de segurança durante o procedimento, afim de evitar que o arquivo possa ser corrompido e o dispositivo ITSCAM 450 pare de funcionar:

1) Mantenha o dispositivo ITSCAM 450 inativado durante o processo de atualização, garantindo que não seja requisitado por nenhum serviço ou outro equipamento na rede em que se encontra instalado;

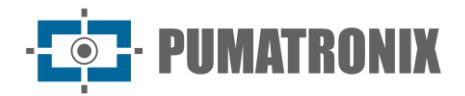

2) Mantenha o dispositivo ITSCAM 450 sempre ligado durante a execução da atualização, efetuando as medidas necessárias para impedir que seja reiniciado ou desligado;

Solicite o arquivo de firmware preenchendo o formulário disponibilizado no menu *Suporte Técnico* no site da [Pumatronix:](http://www.pumatronix.com/)

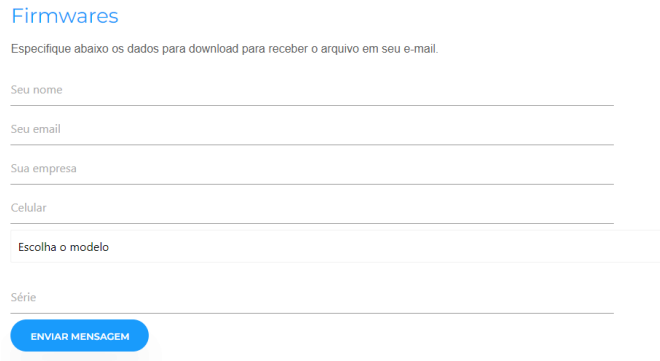

Figura 22 – Formulário de solicitação de Firmwares

Em caso de dúvidas entre em contato com o Suporte Técnico através do e-mail [suporte@pumatronix.com](mailto:suporte@pumatronix.com.br) ou WhatsApp +55 (41) 9203-8327.

#### <span id="page-23-0"></span>Atualização do Firmware da ITSCAM 450 pela Interface Web

- 1) Faça o download do arquivo de firmware recebido por e-mail (que inicia com o nome *itscam450* e tem a extensão .swu) no Equipamento Auxiliar de Configuração que será utilizado para se conectar à ITSCAM 450;
- 2) Conecte o *Equipamento Auxiliar de Configuração* na mesma rede de dados da ITSCAM 450;
- 3) Abra o navegador do Equipamento Auxiliar de Configuração;
- 4) Digite o endereço IP da ITSCAM 450 (o endereço IP padrão é 192.168.0.254 e conexões pontoa-ponto podem ser feitas pelo endereço 192.168.254.254);
- 5) Informe usuário e senha;
- 6) Acesse o menu Sistema > Atualização da interface Web da ITSCAM 450

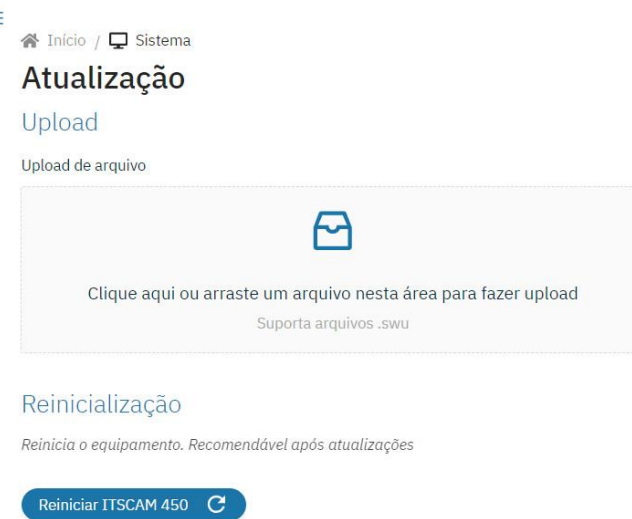

- 7) Selecione ou arraste o arquivo do firmware (a atualização é iniciada automaticamente e ocorre em três etapas, que são sinalizadas pela barra de progresso);
- 8) Acompanhe o *Upload* atingir 100%, e na sequência a Instalação, certificando-se de que o dispositivo não seja reiniciado ou desligado e que não esteja sendo requisitado por nenhum serviço ou outro equipamento na rede durante o processo. Esta segurança é necessária ao

executar este procedimento para evitar que a atualização corrompa o firmware e o equipamento pare de funcionar;

9) Verifique a mensagem SWUPDATE successful! que indica a finalização da instalação

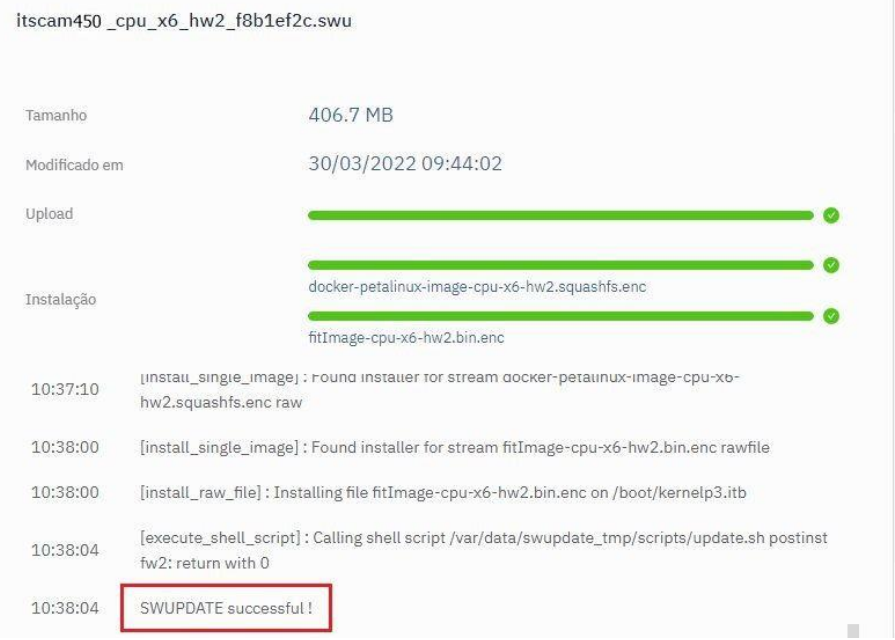

- 10) Clique no botão Reiniciar ITSCAM 450;
- 11) Aguarde o equipamento ser reiniciado para que as mudanças do novo firmware sejam aplicadas;
- 12) Finalize o procedimento de atualização verificando a versão do firmware indicada na barra superior da página.

#### <span id="page-24-0"></span>Atualização das Licenças dos Analíticos

As licenças das bibliotecas de analíticos de imagem *Classifier* e OCR podem ser atualizadas diretamente através da interface web. Ao receber o arquivo *.lic* fornecido pelo Suporte Técnico, acesse o menu *Sistema* > Licenças na interface:

![](_page_24_Picture_132.jpeg)

Figura 23 – Interface Web da ITSCAM 450 para atualização de licenças

### <span id="page-24-1"></span>Manutenção Preventiva do Dispositivo ITSCAM 450

O dispositivo de captura e processamento de imagens ITSCAM 450 deve fornecer imagens sem artefatos. Porém, caso a superfície externa das lentes ou da caixa de proteção apresente alguma sujeira, deve ser executado o procedimento de limpeza:

1) Borrife líquido para limpeza de lentes na superfície das lentes ou água no vidro da caixa de proteção, de forma que seja possível remover o excesso de sujeira aderida à superfície

![](_page_25_Picture_1.jpeg)

- 2) Utilize um pano macio e que não solta fibras para remover a sujeira, movendo o pano em apenas uma direção
- 3) Passe um pano seco após para finalizar a limpeza e não utilize força, pois é possível danificar a superfície.

## <span id="page-25-0"></span>**11. Condições Gerais da Garantia**

A Pumatronix garante o produto contra qualquer defeito de material ou processo de fabricação pelo período de 1 ano a contar da data de emissão da nota fiscal, desde que, a critério de seus técnicos autorizados, constate-se defeito em condições normais de uso.

A reposição de peças defeituosas e execução de serviços decorrentes desta Garantia somente serão procedidas na Assistência Técnica Autorizada da Pumatronix ou de terceiro por ela expressamente indicado, onde deverá ser entregue o produto para reparo.

Esta Garantia somente será válida se o produto estiver acompanhado de Formulário de Manutenção devidamente preenchido e sem rasuras e acompanhado de Nota Fiscal.

#### <span id="page-25-1"></span>Situações em que o Produto Perde a Garantia

- 1) Utilização de software/hardware não compatível com as especificações do Manual;
- 2) Ligação do produto à rede elétrica fora dos padrões estabelecidos no manual do produto e instalações que apresentam variação excessiva de tensão;
- 3) Infiltração de líquidos provenientes da abertura/fechamento do produto;
- 4) Danos causados por agentes naturais (descarga elétrica, enchente, maresia, exposição excessiva a variações climáticas, entre outros fatores) ou exposição excessiva ao calor (além dos limites estabelecidos no Manual);
- 5) Utilização do produto em ambientes sujeitos a gases corrosivos, com umidade excessiva e/ou poeira;
- 6) Mostrar sinais de adulteração de lacres de segurança;
- 7) Apresentar sinais de abertura e modificação feita pelo Cliente em locais do produto não autorizados pela Pumatronix;
- 8) Danos causados por acidentes/quedas/vandalismo;
- 9) Exibir número de série adulterado e/ou removido;
- 10)Danos decorrentes do transporte e embalagem do produto pelo Cliente em condições incompatíveis com o mesmo;
- 11) Mau uso e em desacordo com o Manual de Instruções.

![](_page_26_Picture_0.jpeg)

## <span id="page-26-0"></span>**12. Política de Privacidade**

Em conformidade com a Lei Geral de Proteção de Dados (LGPD) - Lei nº13.709, de 14 de agosto de 2018, este produto tem funções programáveis para a captação e processamento de imagens que podem infringir a LGPD quando utilizado, em conjunto com outros equipamentos, para captar dados pessoais.

A Pumatronix não se responsabiliza pelas finalidades, uso e tratamento das imagens captadas, sendo que o controle das informações e formas de operação do produto são de exclusiva decisão do usuário ou adquirente do produto.

![](_page_26_Picture_5.jpeg)

![](_page_27_Picture_0.jpeg)

![](_page_27_Picture_1.jpeg)